IdomSoft Zrt. prezentáció Befektetett eszközök és készletek analitikai alátámasztása (ASPGazd)

Előadó: Váradi Gabriella üzleti elemző 2023.01.31.

**1domsoft** 

ASPGazd-Tárgyi SPGazd-Tárgyi<br>eszköz modul<br>**Eszköz modul** 

### Eszköz nyilvántartási szabályok, előírások

### 4/2013. (I.11.) Kormányrendelet

5. **s (1) A 7. § szerinti időszakról a könyvek zárását követően bizonylatokkal, szabályszerű<br>5. § (1) A 7. § szerinti időszakról a könyvek zárását követően bizonylatokkal, szabályszerű<br>könyvvezetéssel, e rendelet szabályai** könyvvezetéssel, e rendelet szabályai szerint folyamatosan vezetett részletező nyilvántartásokkal, a könyvviteli zárlat során készített főkönyvi kivonattal, valamint leltárral alátámasztott éves költségvetési beszámolót kell készíteni.

### 4/2013. (I.11.) Kormányrendelet

53. § → Könyvviteli zárlat keretében el kell végezni a befektetett eszközökkel, készletekkel kapcsolatos könyvelési feladatokat.

14. számú melléklet VI-VII-VIII-IX-X. fejezetei  $\rightarrow$  részletező nyilvántartások  $\rightarrow$  ASPGazd KATI modulban vezetett analitika

### 4/2013. (I.11.) Kormányrendelet

7. fejezet: A mérleg  $\rightarrow$  A 11-12. §-okban találjuk a befektetett eszközökkel, készletekkel kapcsolatos előírásokat a mérleg tartalma tekintetében.

További számviteli előírások a különféle eszközmozgások helyes elszámolásához.

### 4/2013. (I.11.) Kormányrendelet

22. §  $\rightarrow$  Mérleg alátámasztása leltárral előírt szabályai; Leltározási és leltárkészítési szabályzat, Selejtezési szabályzat

### JOGSZABÁLYI HÁTTÉR

www.idomsoft.hu **ldomsoft** 

### Leltározás

A helyi leltározási szabályzat szerint

- Az 58-as menücsoportban a leltározás elvégzése, lezárása, kiértékelése
- A leltározási különbözetek rögzítése, könyvelése
- Leltározási egységek (költséghelyek) közötti átvezetések
- A leltárkülönbözetek, költséghelyek közötti átvezetések rögzítése az 585-ös menüpontban lehetséges.
- Amely évben fizikai leltározás történik, ott a leltár szolgál a mérleg alátámasztására
- Az analitika-főkönyv további egyeztetése a listázó menüpontok alapján történik.

### ASPGazd-Tárgyi **Az analitika teljessége 1.** Az analitika teljessége 1.

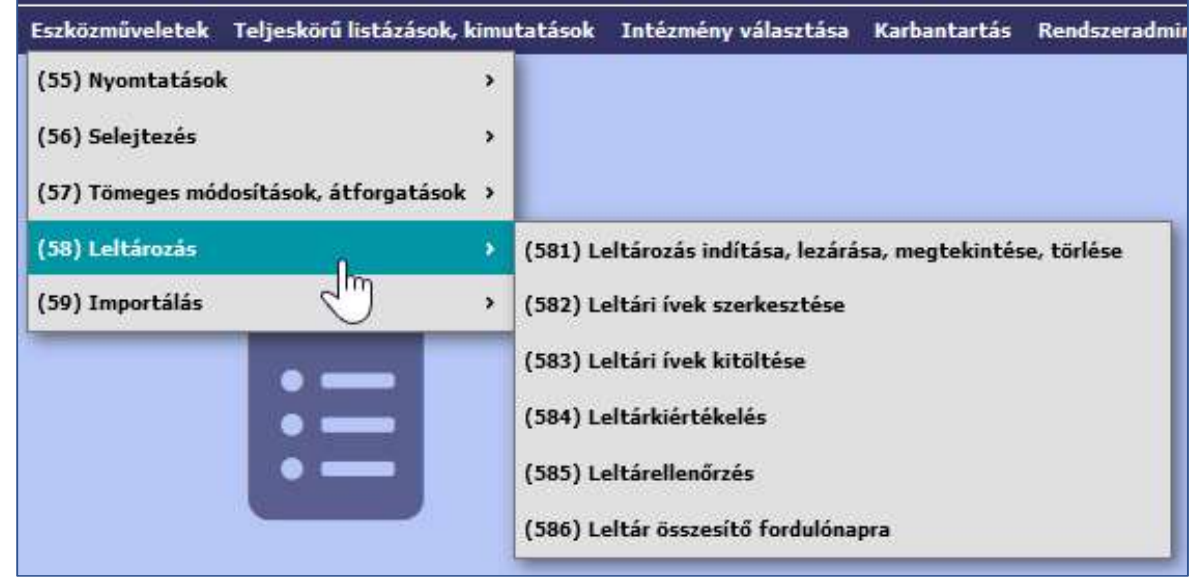

- Korlátozott eszközmennyiség a leltáríveken, ezért szükséges költséghelyenként és/vagy további jellemző, szobaszám alapján csoportosított leltárívek létrehozása, nyomtatása
- Az egyszerűsített sablonok nagyobb tételszámú leltárívet "bírnak el".

### ASPGazd-Tárgyi<br>
eszköz modul<br> **AZ ANALITIKA teljessége 2.**

### Gazdasági események rögzítésének befejezése

A mérleg évére vonatkozó minden mozgás véglegesítése: ellenőrzés

- $\geq 1$  és 2 lépcsős véglegesítés alkalmazása esetén: a Véglegesítés munkalap ellenőrzése a 114, 1155, 214, 2155, 412, 422, 321 menüpontokban
- 2 lépcsős véglegesítés alkalmazása esetén: A Véglegesítésre kijelölés munkalap ellenőrzése is a 114, 1155, 214, 2155, 412 menüpontokban

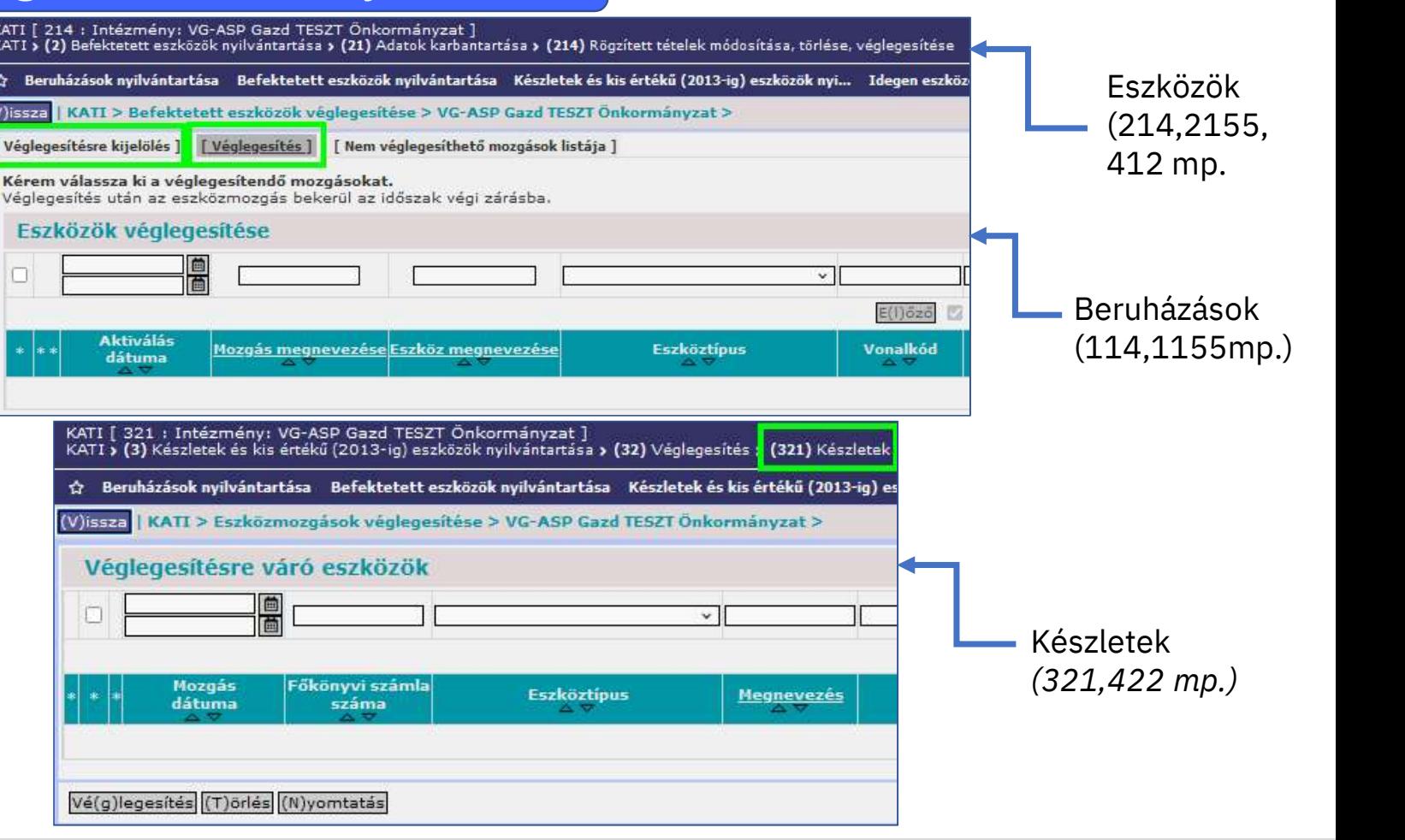

www.idomsoft.hu **ldomsoft** 

Felületi minták

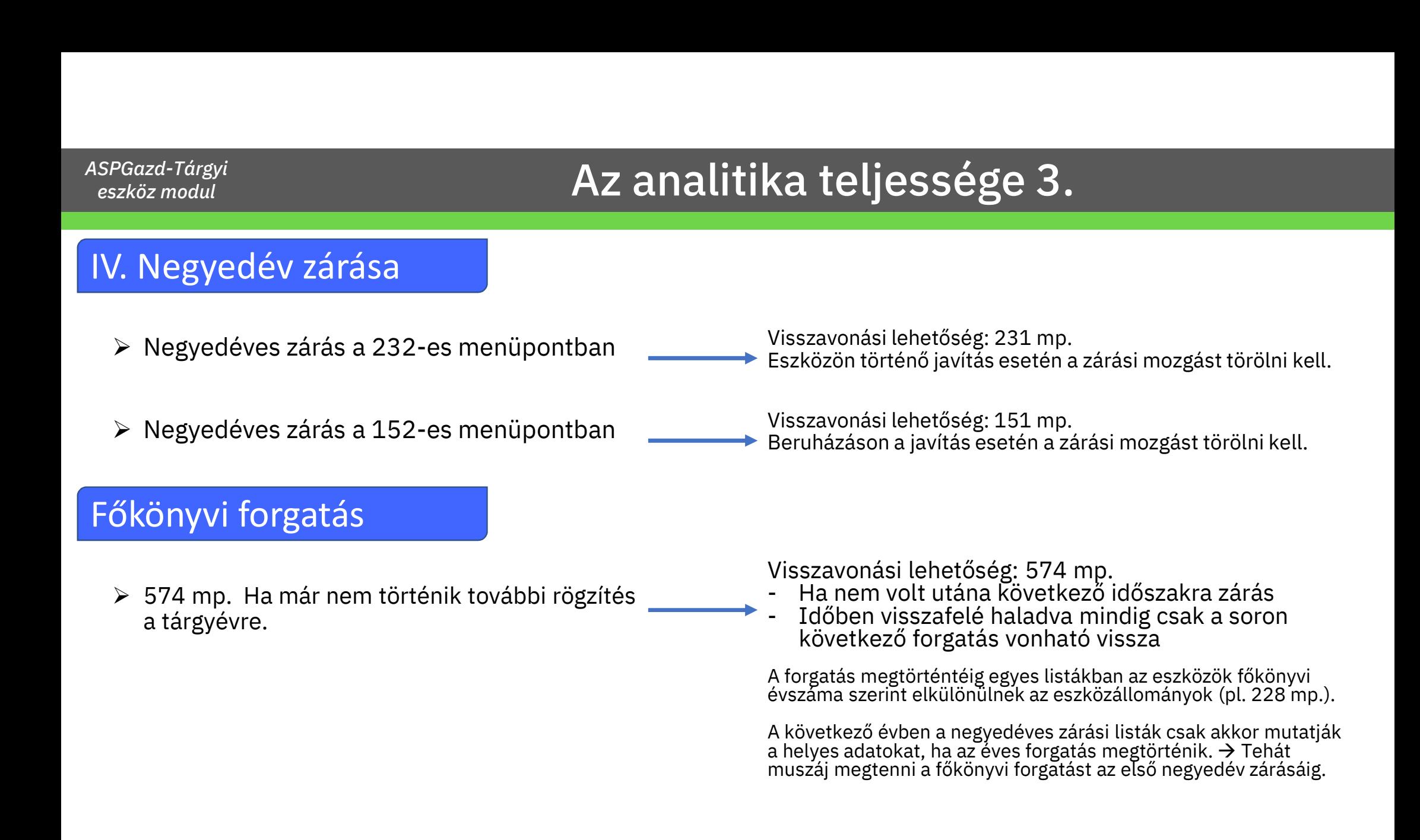

SPGazd-Tárgyi<br>eszköz modul<br>eszköz modul

### ASPGazd-Tárgyi egyeztető listák 1.

### Zárási listák 231 mp. és 151 mp.

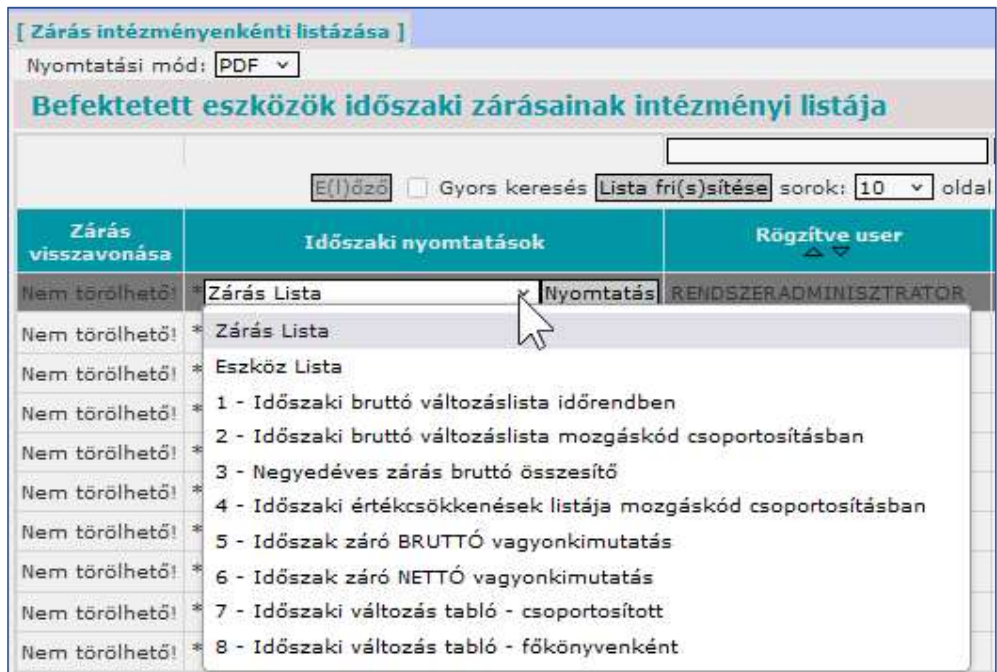

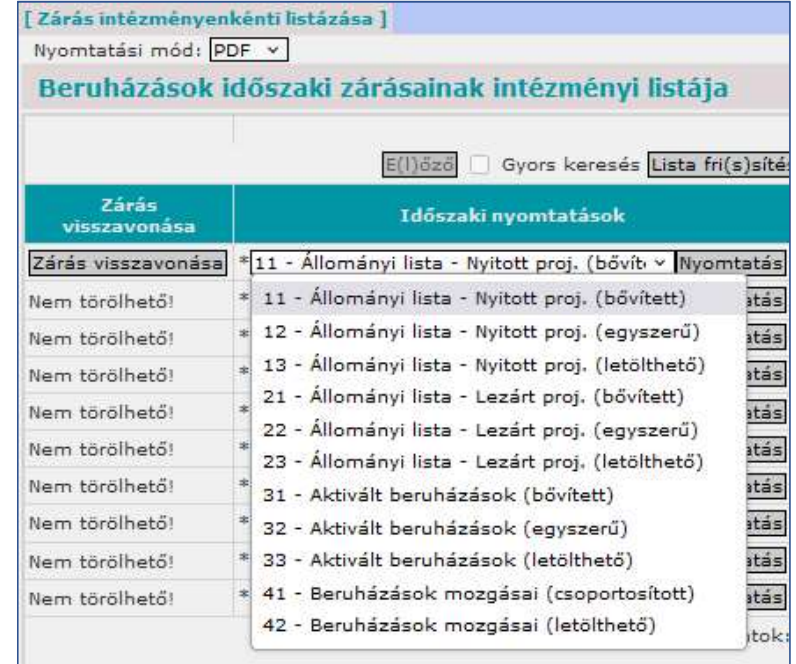

### ASPGazd-Tárgyi **angletőkönyvi egyeztető listák 2.** ASPGazd-Tárgyi

# ASPGazd-Tárgyi<br>eszköz modul<br>Eszköz- és készletállomány listák lehetőségei és korlátai<br>Minden lista korlátja: az eszközállomány nagysága. A jelentős eszközállomány csak részekb

Minden lista korlátja: az eszközállomány nagysága. A jelentős eszközállomány csak részekben tölthető le.

Listaállományok letöltése excel ikonnal (max. 32.000 sor):

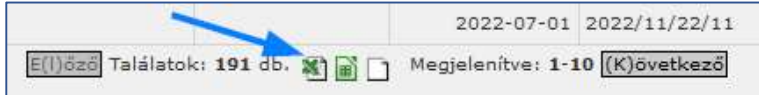

Listaállományok letöltése funkciógombokkal:

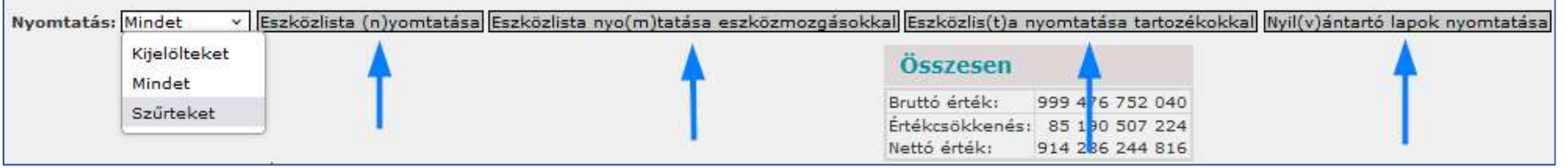

Főkönyvi egyeztető listák (148,228,338 mp:

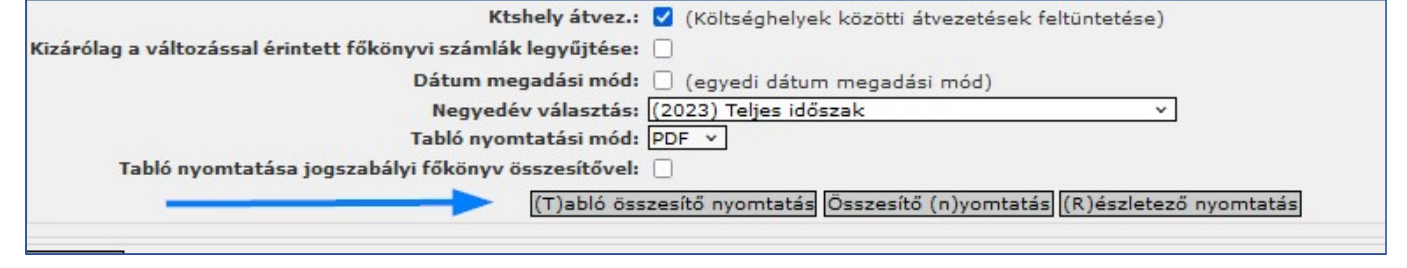

A beszámoló 12/A Mérleg, valamint a mérlegjelentés 1/A űrlapja a KASZPER könyvelési adataiból gyűjti be az időszaki könyvelési tételeket. Ez igaz a beszámoló 15/A űrlapjára is, amelyen a tárgyi eszköz modul<br>ETRIUSZ Mérlegsorok (KASZPER főkönyvi kivonat) — KATI modul listái<br>A beszámoló 12/A Mérleg, valamint a mérlegjelentés 1/A űrlapja a KASZPER könyvelési a Milyen egyezőségekre figyeljünk? Hogyan határozhatjuk meg, hogy mely eszközállomány tartozik a mérlegértékekhez? ASPGazd-Tárgyi<br>eszköz modul<br>ETRIUSZ Mérlegsorok (KASZPER főkönyvi kivonat) — KATI modul listái<br>A beszámoló 12/A Mérleg, valamint a mérlegjelentés 1/A űrlapja a KASZPER könyvelési adataiból gyűjti be az időszaki könyvelési

### BERUHÁZÁSOK

KATI modul 1157 mp.-ban lévő, még nem aktivált beruházások nettó értéke\* =

- = KATI modul 148 mp. Záró értékek Nettó oszlopa =
	- = KATI modul 151 mp. állományi jellegű zárási listáiban a nettó érték =
		- = Beszámoló mérleg A/II/4 Beruházások, felújítások (15) =
			- = Beszámoló 15/A űrlap 7. oszlop Eszközök nettó értéke sor

\* Egyezőség feltételei: Mozgásdátum felső korlátja a mérleg fordulónapja, még nem történt aktiválás vagy kivezetés a következő évben (mivel az a beruházás már átkerült volna a 126-os menüpontba).

Amennyiben vannak beszerzett, de használatba nem vett immateriális javak (1112, 1122), akkor azokat külön kell egyeztetni. Az állomány analitikus letöltése a nagyságrendtől függően egyben vagy szűrők alkalmazásával lehetséges.

### ASPGazd-Tárgyi Főkönyv – Analitika 1. (Beruházás képernyőképek)

148 mp. Számlatükör évválasztás mező: 2022. / Főkönyvi szűrés: külön a 15-ös és 11-es kezdetű számlák

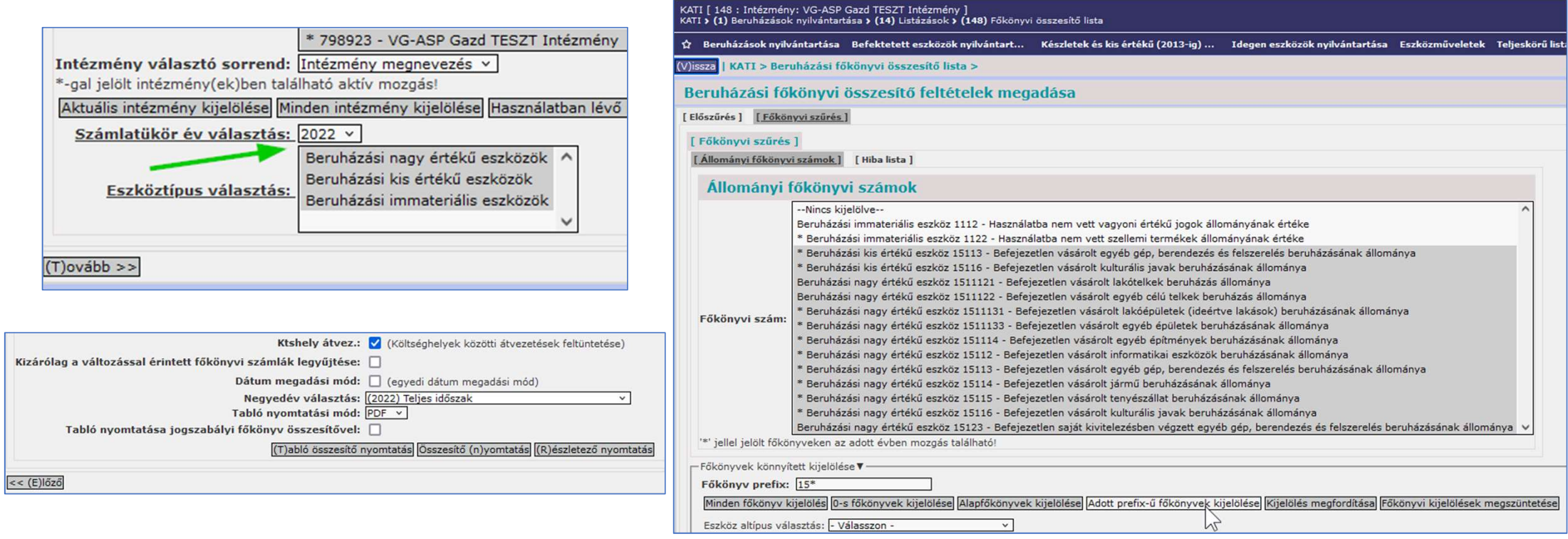

### ASPGazd-Tárgyi Főkönyv – Analitika 1. (Beruházás képernyőképek) SPGazd-Tárgyi<br>eszköz modul**én FŐKÖ**

148 mp. Számlatükör évválasztás mező: 2022. / Főkönyvi szűrés: külön a 15-ös és 11-es kezdetű számlák

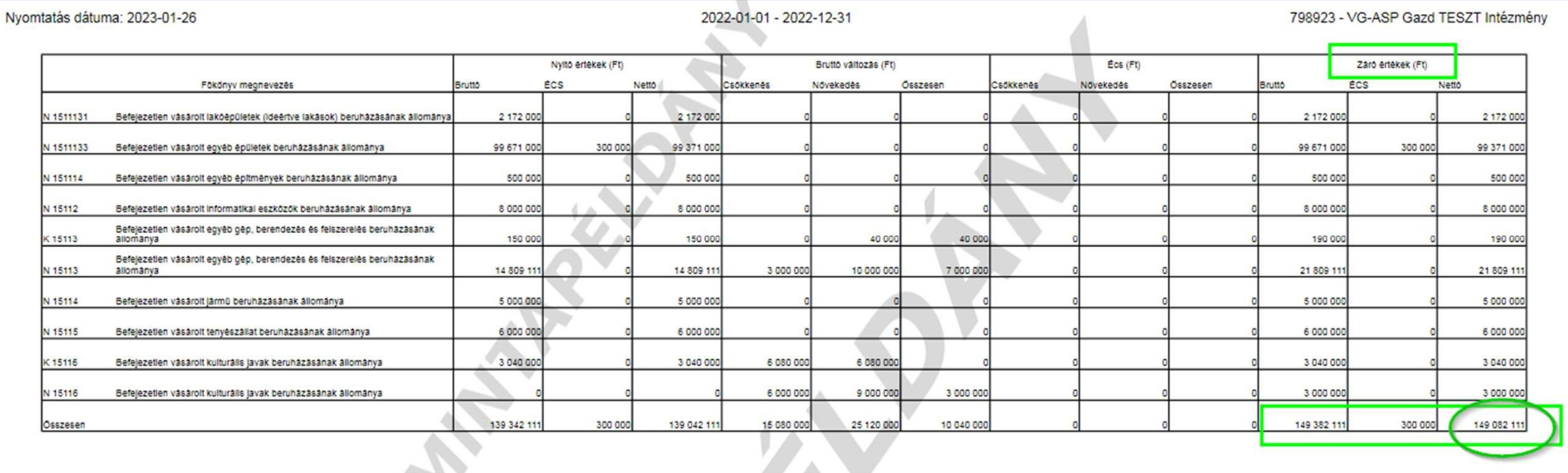

## SPGazd-Tárgyi<br>eszköz modul**én FŐKÖ**

### $\hat{A}_{\text{SPRGazd-Tárgyi}}^{\text{ASPGazd-Tárgyi}}$  Főkönyv – Analitika 1. (Beruházás képernyőképek)

1157 mp. Főkönyvi szűrés: külön a 15-ös és a 11-es kezdetű számlák

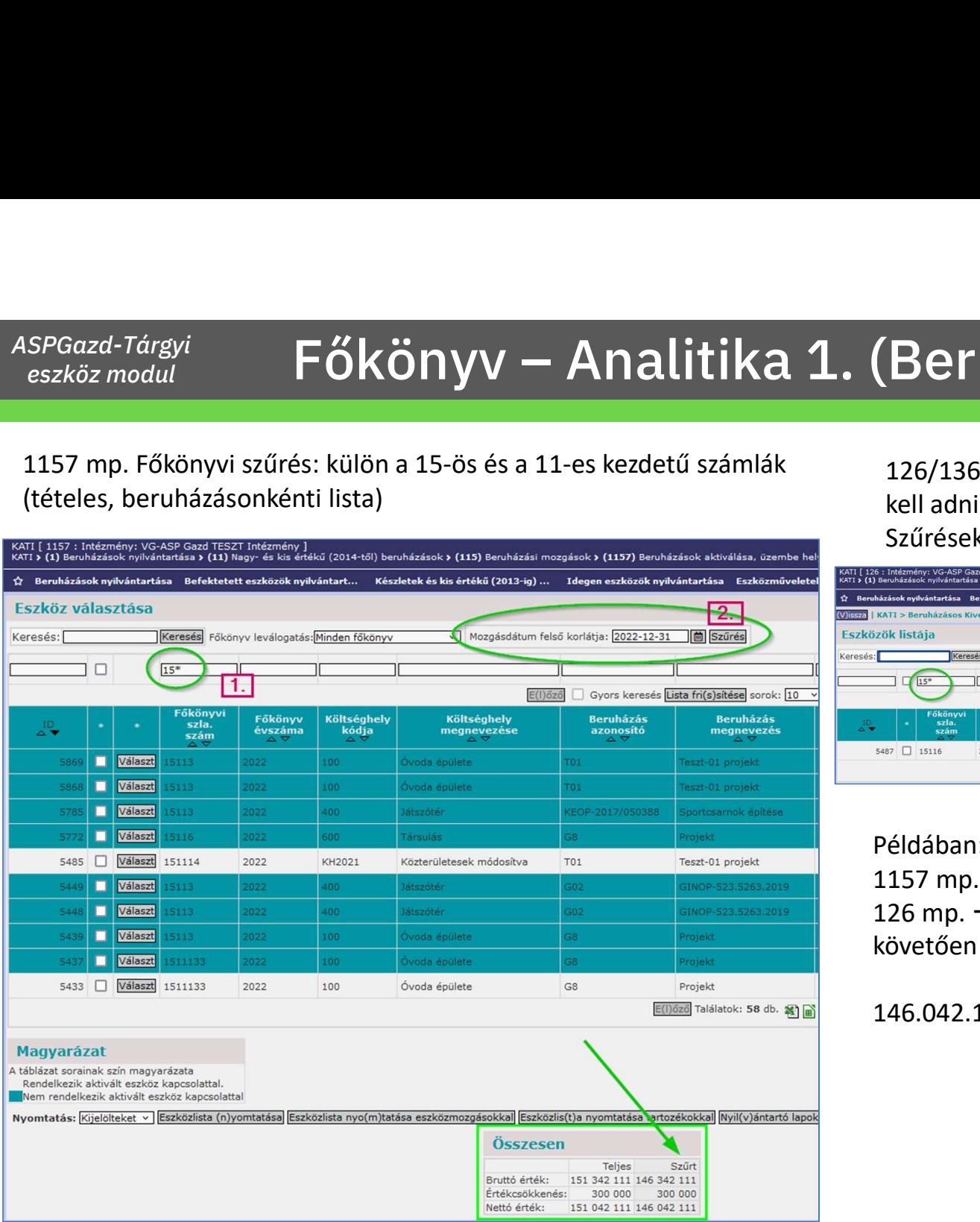

126/136 mp. Ha történt 2023-ban kivezetés, akkor ezeket hozzá kell adni. Szűrések beállítása:

Mozgásdátum felső korlátja: 2022-12-31  $\overline{15}$ \* Gyors keresés **Lista fri(s)sítésel**  $10 \sqrt{\text{oldal} \cdot 1 \sqrt{\text{Szúrések}} }$ 5487 35116 EA-101 2018-01-30 Társulás Egyéb azon.teszt 2023-01-15 3 040 00 E(I)626 Találatok: 1 db. [8] [8] Megjelenítve: 1 [K)övetkező

### Példában:

1157 mp.  $\rightarrow$  nem aktivált beruházások 2022.12.31-én 126 mp.  $\rightarrow$  2022.12.31-én még állományban lévő, de azt követően már kivezetett/aktivált beruházások

146.042.111 + 3.040.000 Ft = 149.082.111 Ft

### ASPGazd-Tárgyi Főkönyv – Analitika 1. (Beruházás képernyőképek) eszköz modul

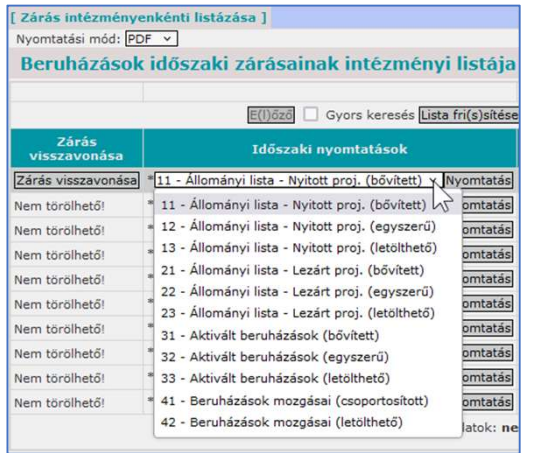

### Példában: 149.082.111 Ft

151 mp. Állományi jellegű listái 15<sup>\*</sup> és 11<sup>\*</sup> főkönyvek együtt szerepelnek benne, ezt egyeztetéskor figyelembe kell venni.

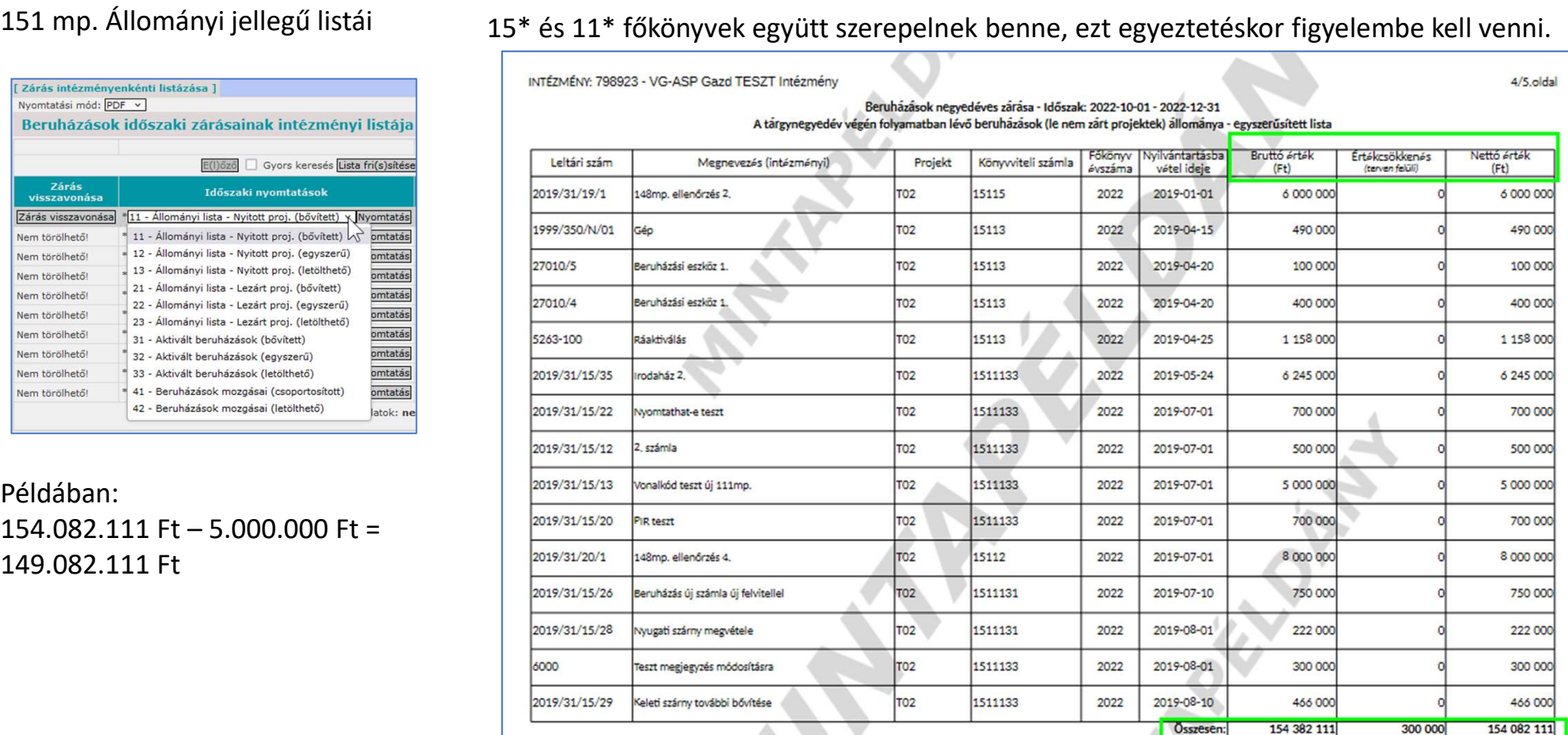

Készült: ASP Gazdálkodási Szakrendszer - Tárgyi eszköz és készlet nyilvántartó modul 5.056.20230127.1 A zárást végezte: RENDSZERADMINISZTRATÓR<br>A zárás időpontia: 2023-01-26 11:53:49

A zárási listát nyomtatta: RENDSZERADMINISZTRATÓR RuLeZ! - 2023-01-26 13:45

 $A1466$ 

SPGazd-Tárgyi<br>eszköz modul**én FŐKÖ** 

### ASPGazd-Tárgyi Főkönyv – Analitika 1. (Beruházás képernyőképek)

15\* és 11\* főkönyvek együtt szerepelnek benne, ezt egyeztetéskor figyelembe kell venni.

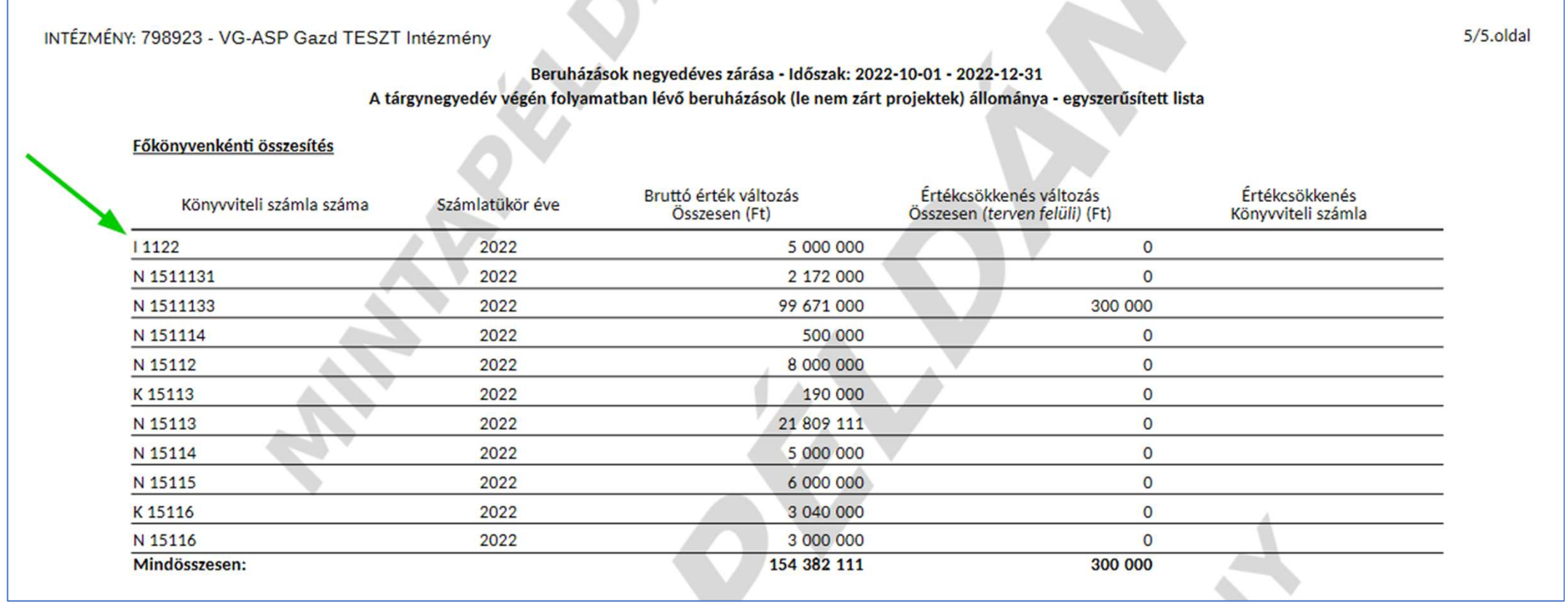

# ASPGazd-Tárgyi<br>eszköz modul<br>ETRIUSZ Mérlegsorok (KASZPER főkönyvi kivonat) — KATI modul listái<br>Tárgyi eszközök. Immateriális javak. Koncesszióba. Vagyonkezelésbe adott eszközök

### TÁRGYI ESZKÖZÖK, IMMATERIÁLIS JAVAK, KONCESSZIÓBA, VAGYONKEZELÉSBE ADOTT ESZKÖZÖK

KATI modul 222 mp.-ban lévő eszközállomány nettó értéke\* =

- = KATI modul 228 mp. (kihagyva szűrésnél a 011\* számlákat) Záró értékek Nettó oszlopa =
	- = KATI modul 231 mp. állományi jellegű zárási listáiban a 12.31-ei nettó érték =
		- = Mérleg A) Nemzeti vagyonba tartozó befektetett eszközök (értékhelyesbítések, beruházások nélkül) =
			- = Beszámoló 15/A űrlap 3,4,5,6,8. oszlop Eszközök nettó értéke sor

Az egyeztetést el lehet végezni megfelelő szűrésekkel eszköztípusonként, főkönyvi számlánként, számlacsoportok kijelölésével is.

\* Egyezőség feltételei:

Ha a befektetett pénzügyi eszközöket nem a KATI modulban tartják nyilván analitikusan, akkor azzal is korrigálni kell az egyezőséghez az értékeket.

A következő évre még nem történt kivezetés jellegű mozgás rögzítése, ha mégis, akkor a 226-os menüpont állományát is figyelembe kell venni a mérleg fordulónapjával összehangolt szűréssel.

Mozgásdátum felső korlátja a mérleg fordulónapja. Az állomány analitikus letöltése a nagyságrendtől függően egyben vagy szűrők alkalmazásával lehetséges.

SPGazd-Tárgyi<br>eszköz modul<br>**FÖI** 

### ASPGazd-Tárgyi **Főkönyv – Analitika 2. (Tárgyi képernyőképek)**

### 228 mp. szűrési beállítások:

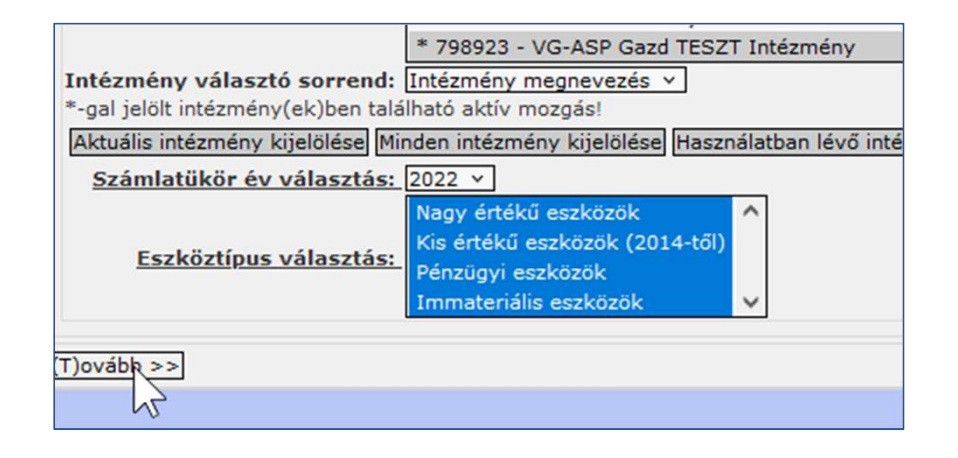

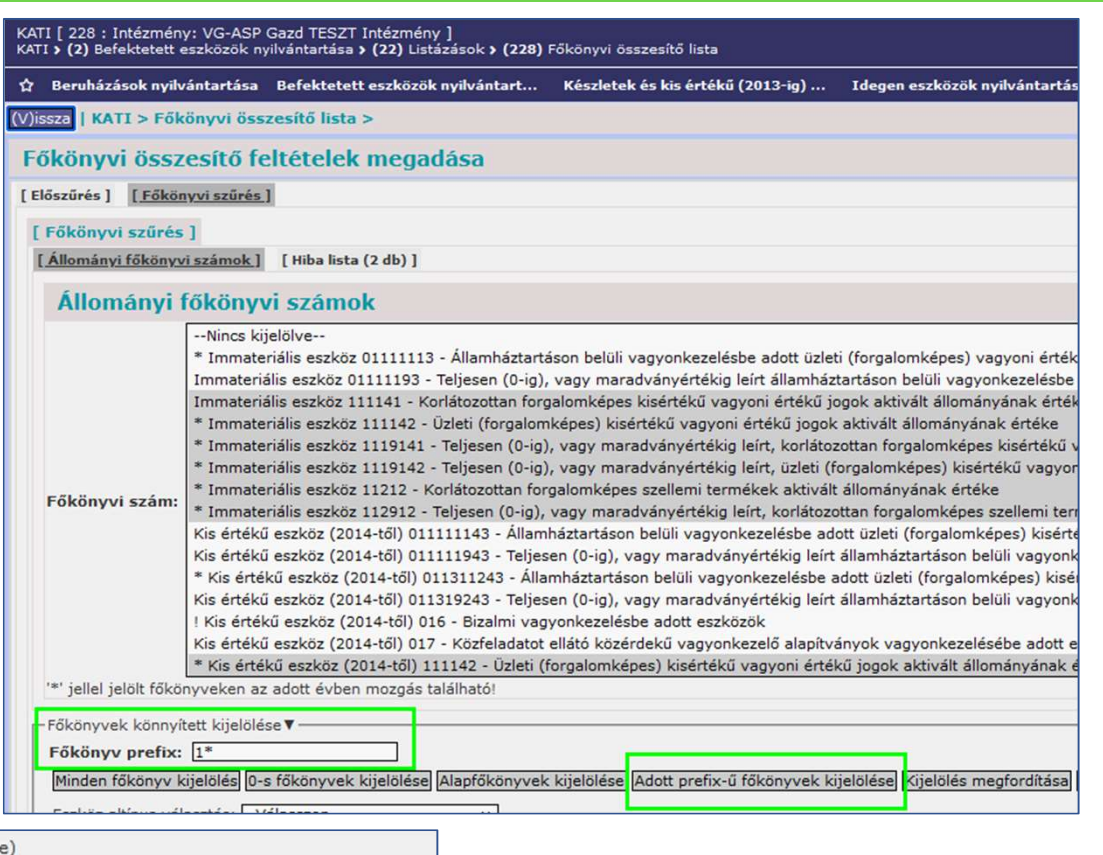

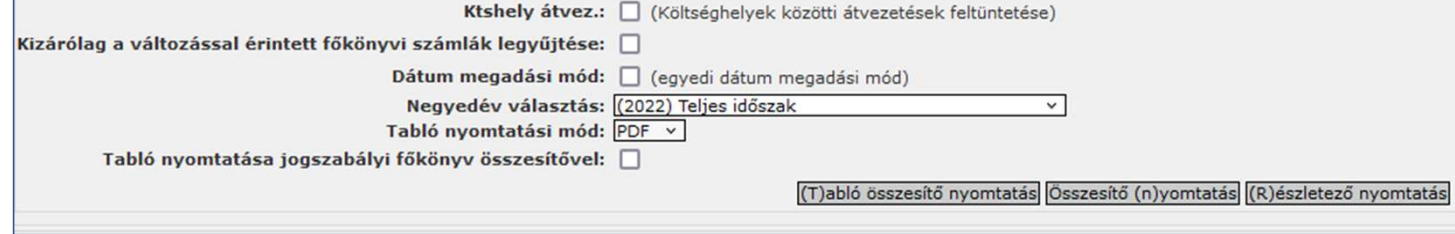

www.idomsoft.hu **ldomsoft** 

SPGazd-Tárgyi<br>eszköz modul<br>**FÖI** 

### ASPGazd-Tárgyi **Főkönyv – Analitika 2. (Tárgyi képernyőképek)**

228 mp. főkönyvi lista: 2022.12.31-ei nettó eszközállomány: 884.289.872.823 Ft = mérlegsorok időszak végi egyenlege

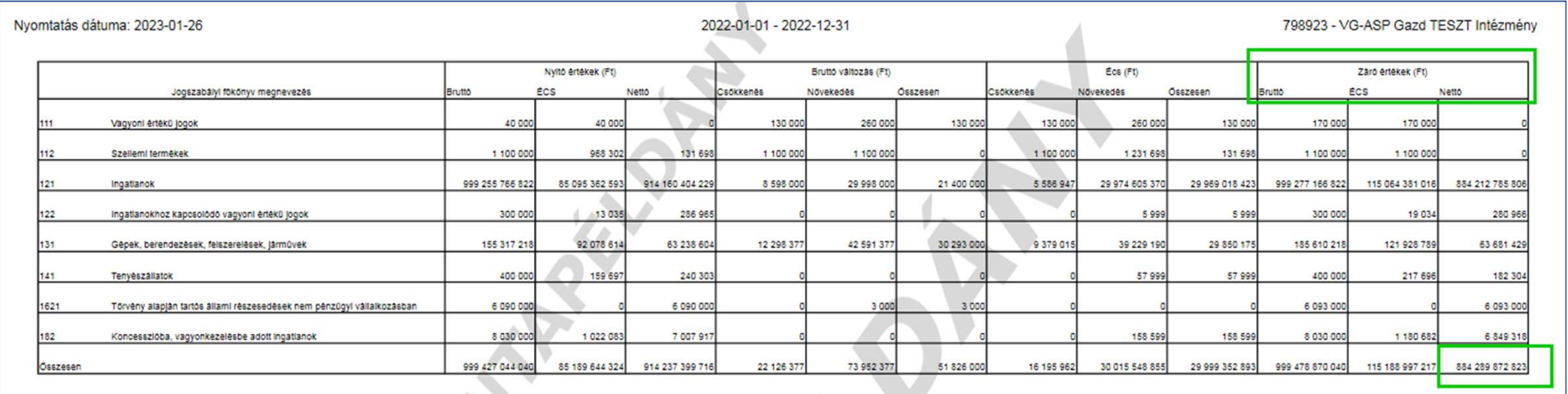

## SPGazd-Tárgyi<br>eszköz modul<br>**FÖI**

### ASPGazd-Tárgyi **Főkönyv – Analitika 2. (Tárgyi képernyőképek)**

222 mp. szűrési beállítások:

Nettó eszközérték a lekérdezéskor aktív eszközökre 2022.12.31-én:

884.289.587.362 Ft

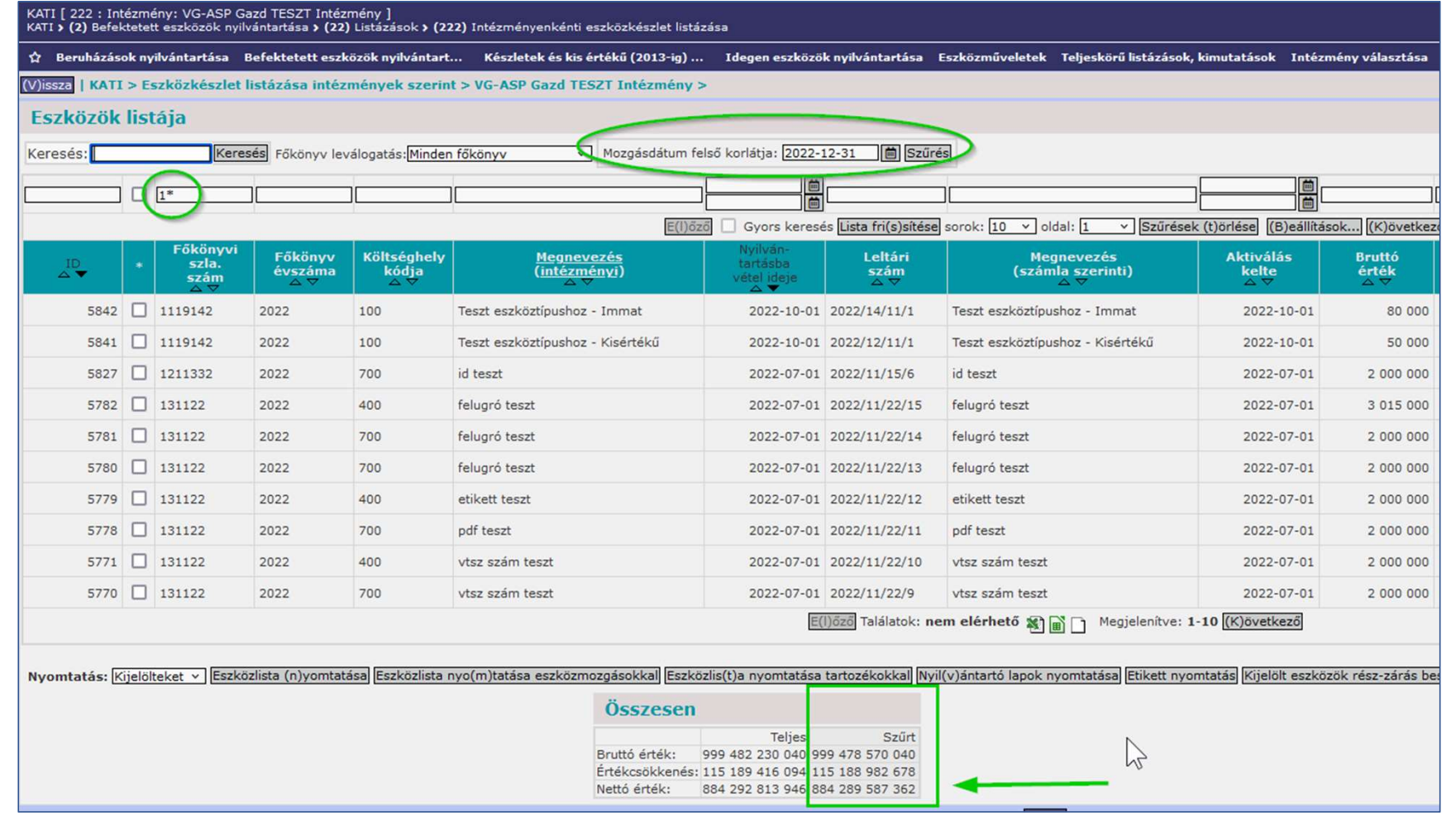

www.idomsoft.hu | **1domsoft** 

### ASPGazd-Tárgyi **Főkönyv – Analitika 2. (Tárgyi képernyőképek)**

### 226 mp. szűrési beállítások:

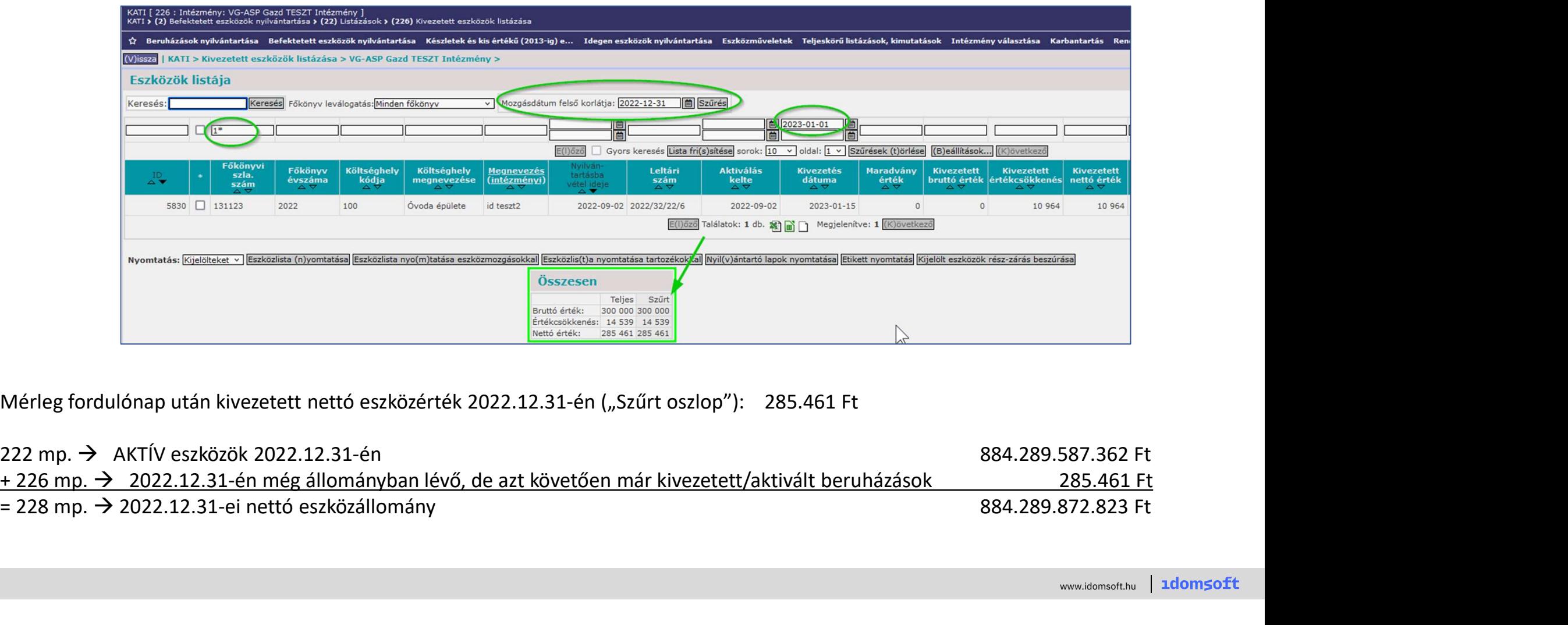

Mérleg fordulónap után kivezetett nettó eszközérték 2022.12.31-én ("Szűrt oszlop"): 285.461 Ft

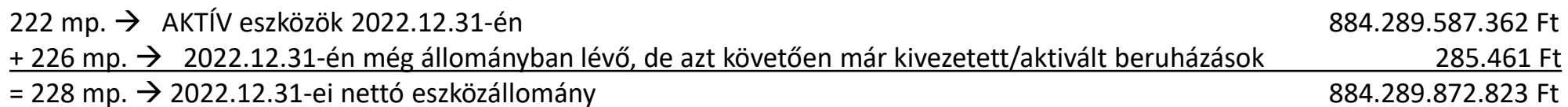

# ASPGazd-Tárgyi<br>eszköz modul<br>ETRIUSZ Mérlegsorok (KASZPER főkönyvi kivonat) – KATI modul listái<br>készletek

### KÉSZLETEK

KATI modul 331 mp.-ban lévő készletállomány értéke\* =

= KATI modul 338 mp. Készletek eszköztípusra vagy 2\* főkönyvre szűrve, Záró értékek oszlopa =

= Mérleg B) Nemzeti vagyonba tartozó forgóeszközök

\* Egyezőség feltételei:

Különösen figyelni kell a főkönyvi forgatásra: ha már megtörtént, akkor a 338 mp. első felületén a Számlatükör éve mezőben a következő évet kell választani, a főkönyvi számla szűrőfelületen pedig az előző évet.

Mozgásdátum felső korlátja a mérleg fordulónapja. Az állomány analitikus letöltése a nagyságrendtől függően egyben vagy szűrők alkalmazásával lehetséges.

Az egyezőséget befolyásolja, hogy a készletek közé sorolandó értékpapírokat, nem tartós részesedéseket, valamint a készletekre elszámolt értékvesztést is nyilvántartják-e az analitikában.

SPGazd-Tárgyi<br>eszköz modul**én közp**eszköz modul

### ASPGazd-Tárgyi Főkönyv – Analitika 3. (Készletek képernyőképek)

 $\begin{array}{lll}\n\text{Gazd-Tárgyi} & \textbf{FőkönyV} - \textbf{Analitika 3. (Készmodul} \\
\text{zköz modul} & \textbf{Főkönyvemként vagy együttesen történő \\
\text{egyeztetéshez (mérlegben csak a 2* \\
\text{készletszámlák)} \\
\text{Készletszámlák)} & \text{Fökönyviztast (fökönyv) szórszt (fökönyv) szórszt (fökönyv) szórszt (fökönyv) szórszt (fökönyv) \\
\text{Fökönyviztast (fokönyv) szórszt$ egyeztetéshez (mérlegben csak a 2\* készletszámlák)

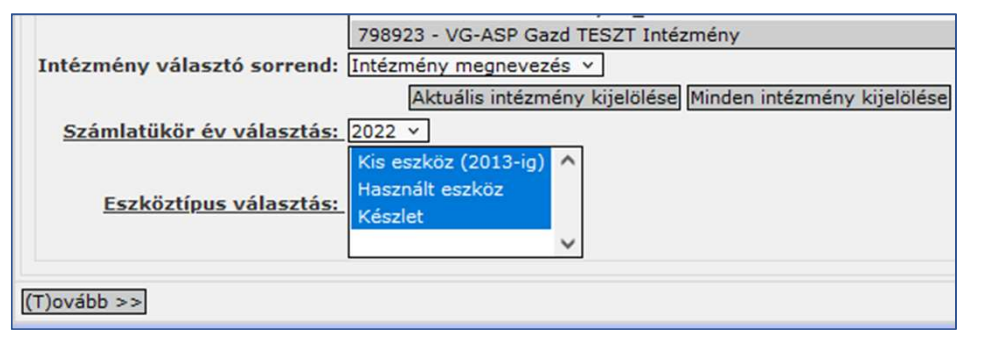

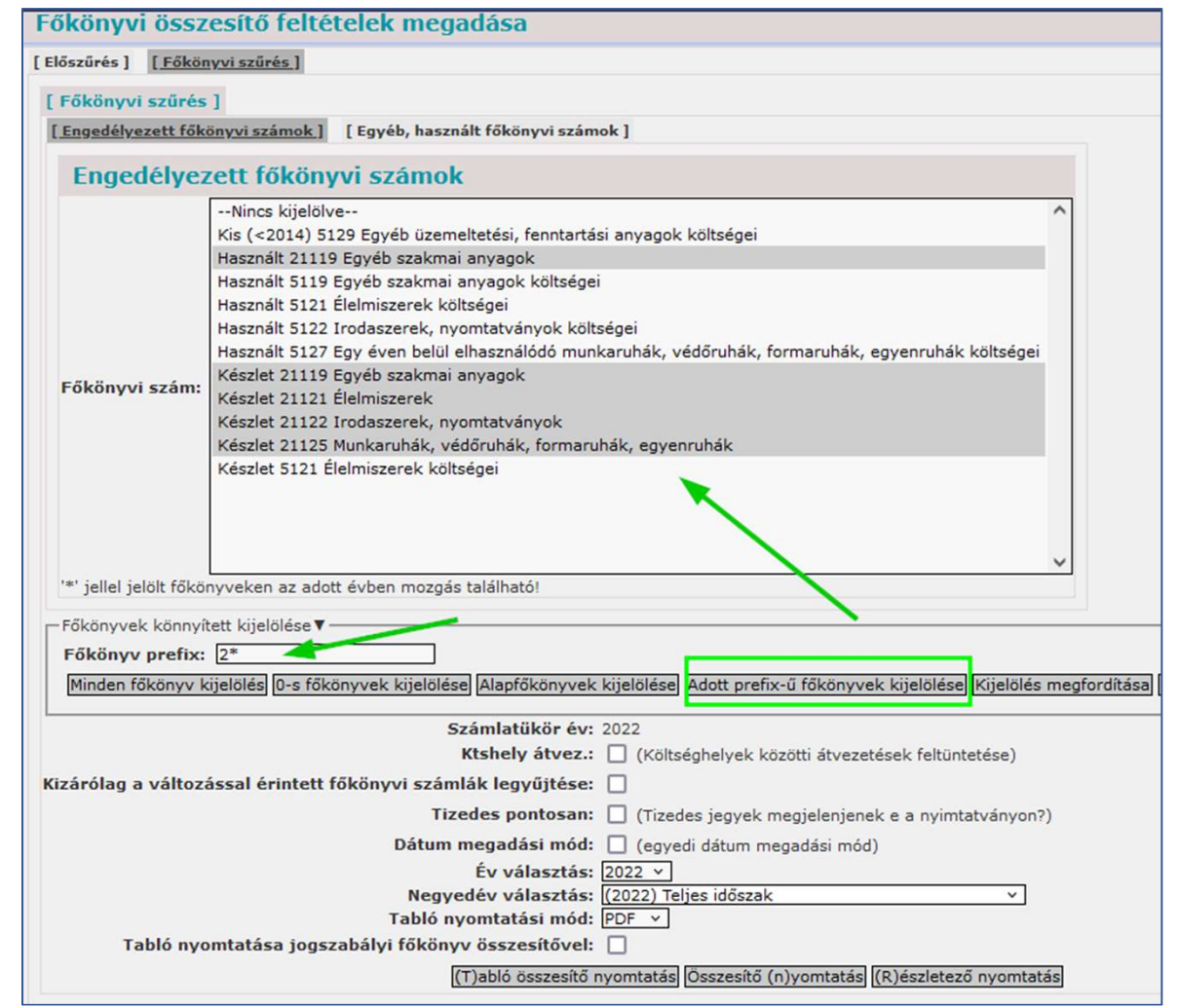

### ASPGazd-Tárgyi Főkönyv – Analitika 3. (Készletek képernyőképek)

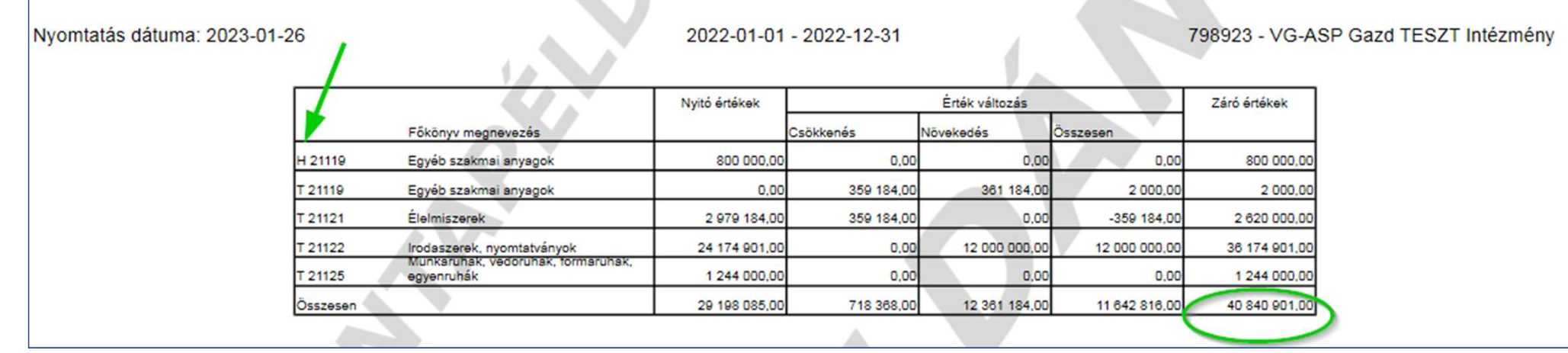

### ASPGazd-Tárgyi Főkönyv – Analitika 3. (Készletek képernyőképek)

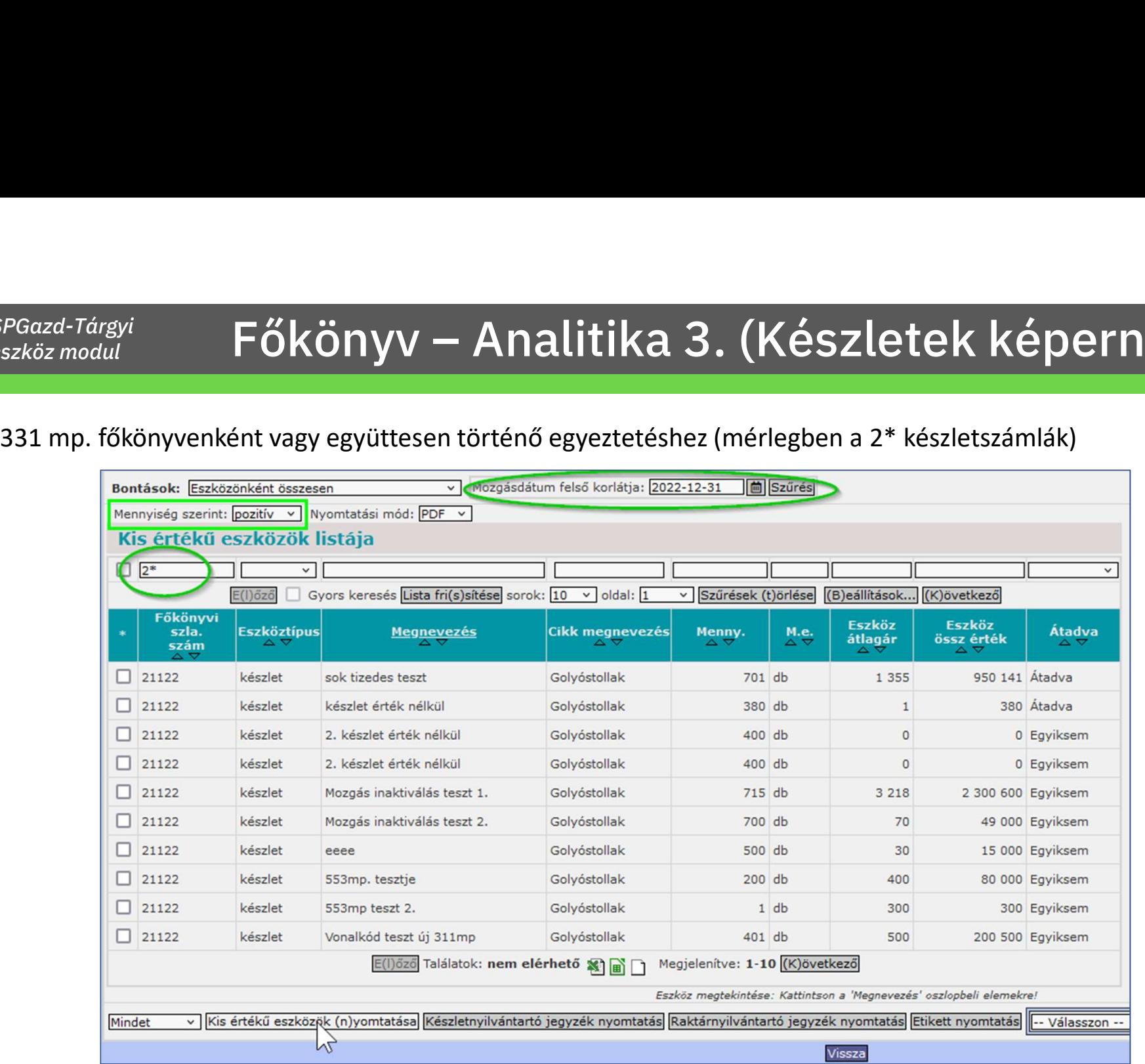

### ASPGazd-Tárgyi Főkönyv – Analitika 3. (Készletek képernyőképek)

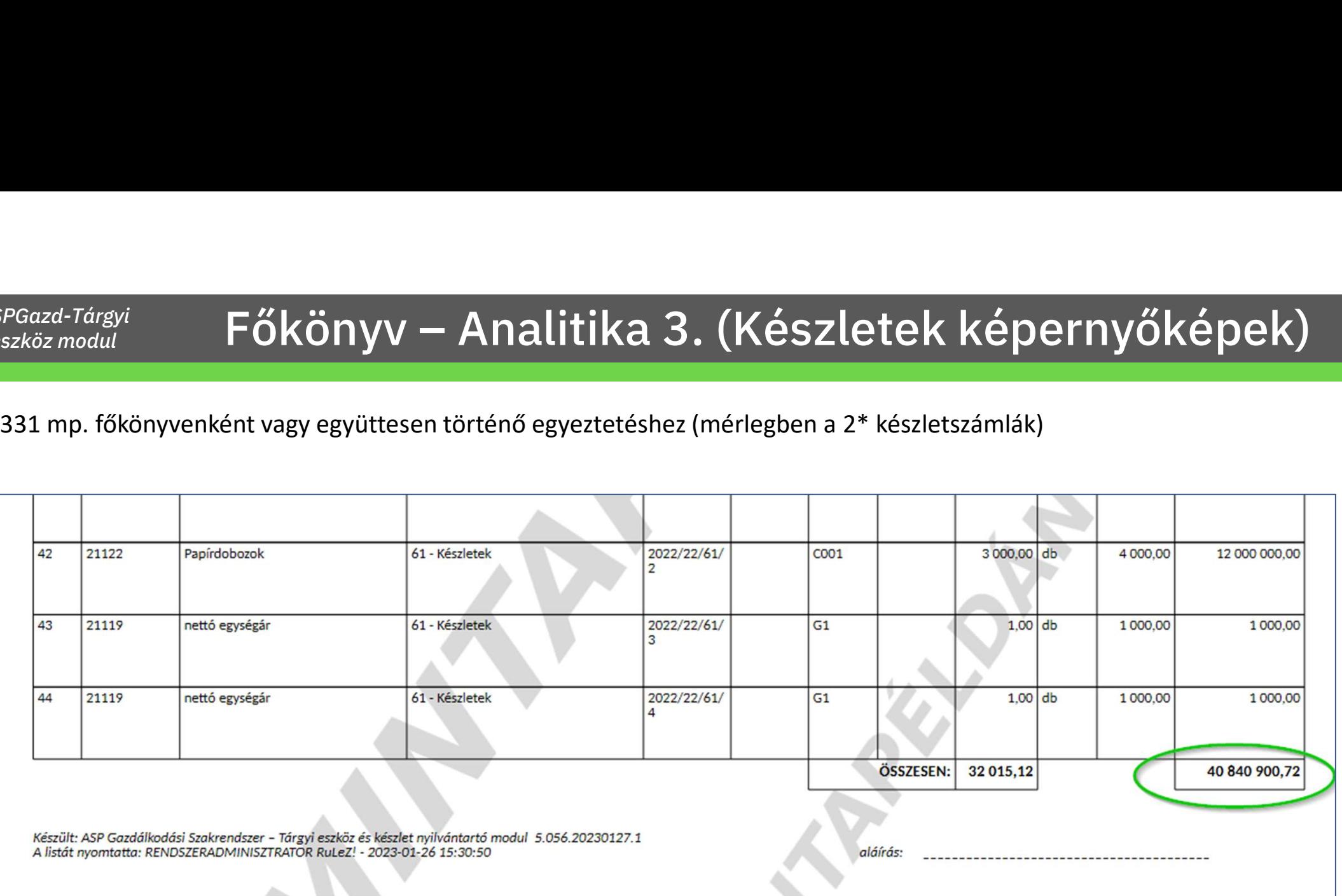

## SPGazd-Tárgyi<br>eszköz modul<br>eszköz modul

### ASPGazd-Tárgyi<br>
eszköz modul<br> **Dokumentáció újdonságok**

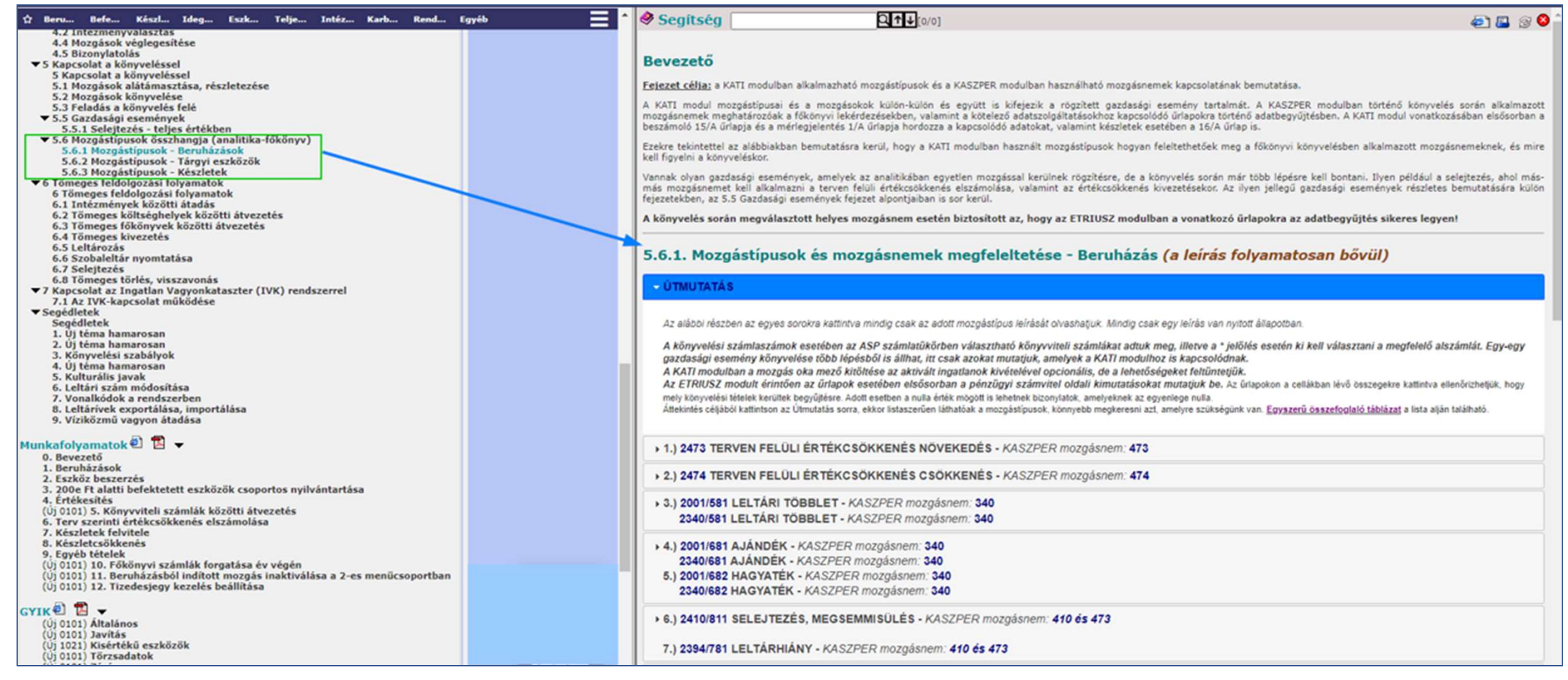

### ASPGazd-Tárgyi<br>
eszköz modul<br> **Dokumentáció újdonságok**

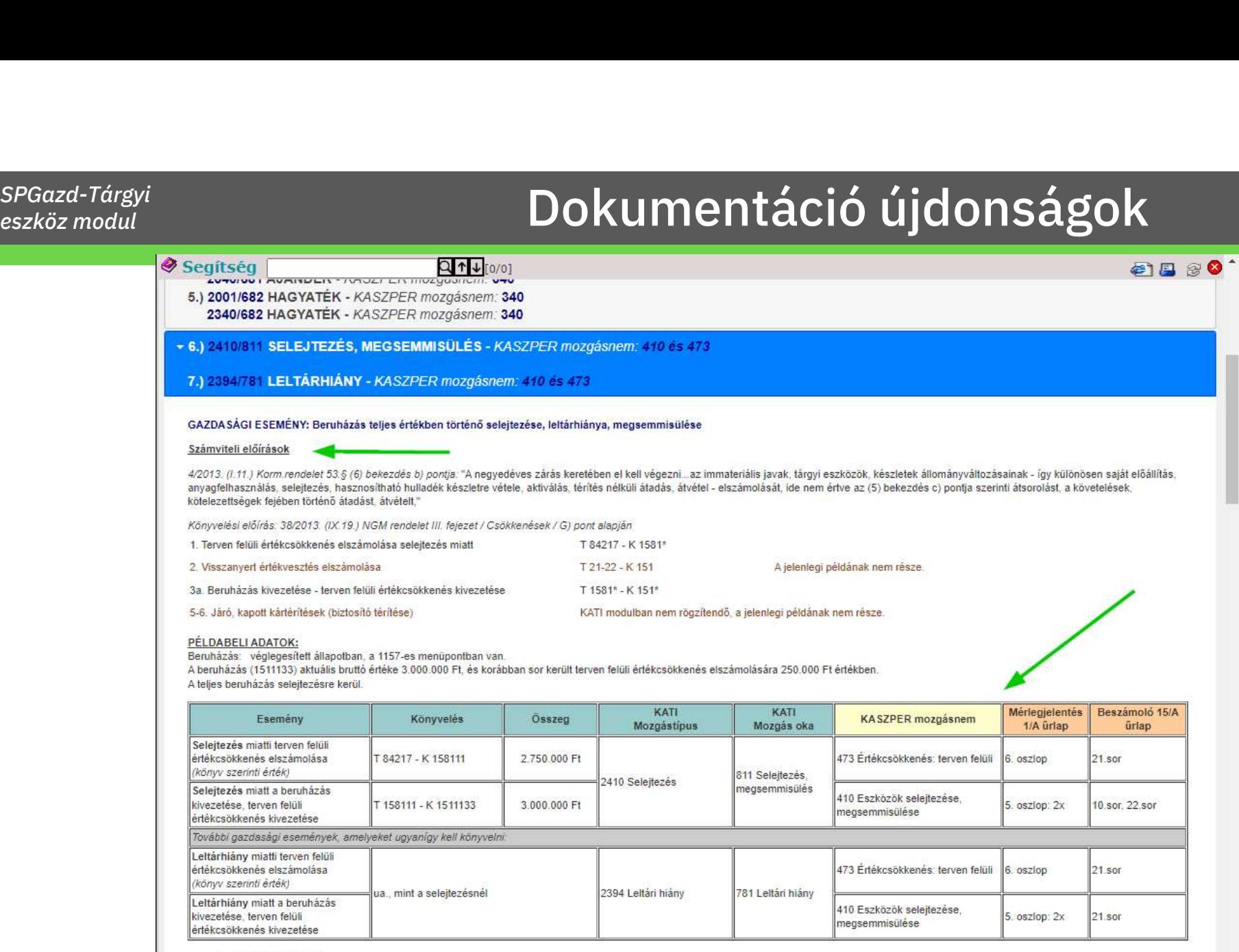

Rögzítés a KATI modulban:

Rögzítés szempontjából a selejtezés elvégezhető beruházásonként az 1-es, vagy tömegesen az 56-os menücsoportban.

### ASPGazd-Tárgyi<br>
eszköz modul<br> **Bokumentáció újdonságok**

könyvelést a 38/2013. NGM rendelet alapján kell elvégezni. A Könyvelés oszlopban a fenti példáknak megfelelő könyvviteli számlák kerültek feltüntetésre: tehát a gazdasági esemény könyvelésekor az eszköz típusának, jellegének megfelelő számlára kell könyvelni.

A lenti táblázatban a sorszámra kattintva az oldal a téma részletes leírását tartalmazó sorhoz ugrik.

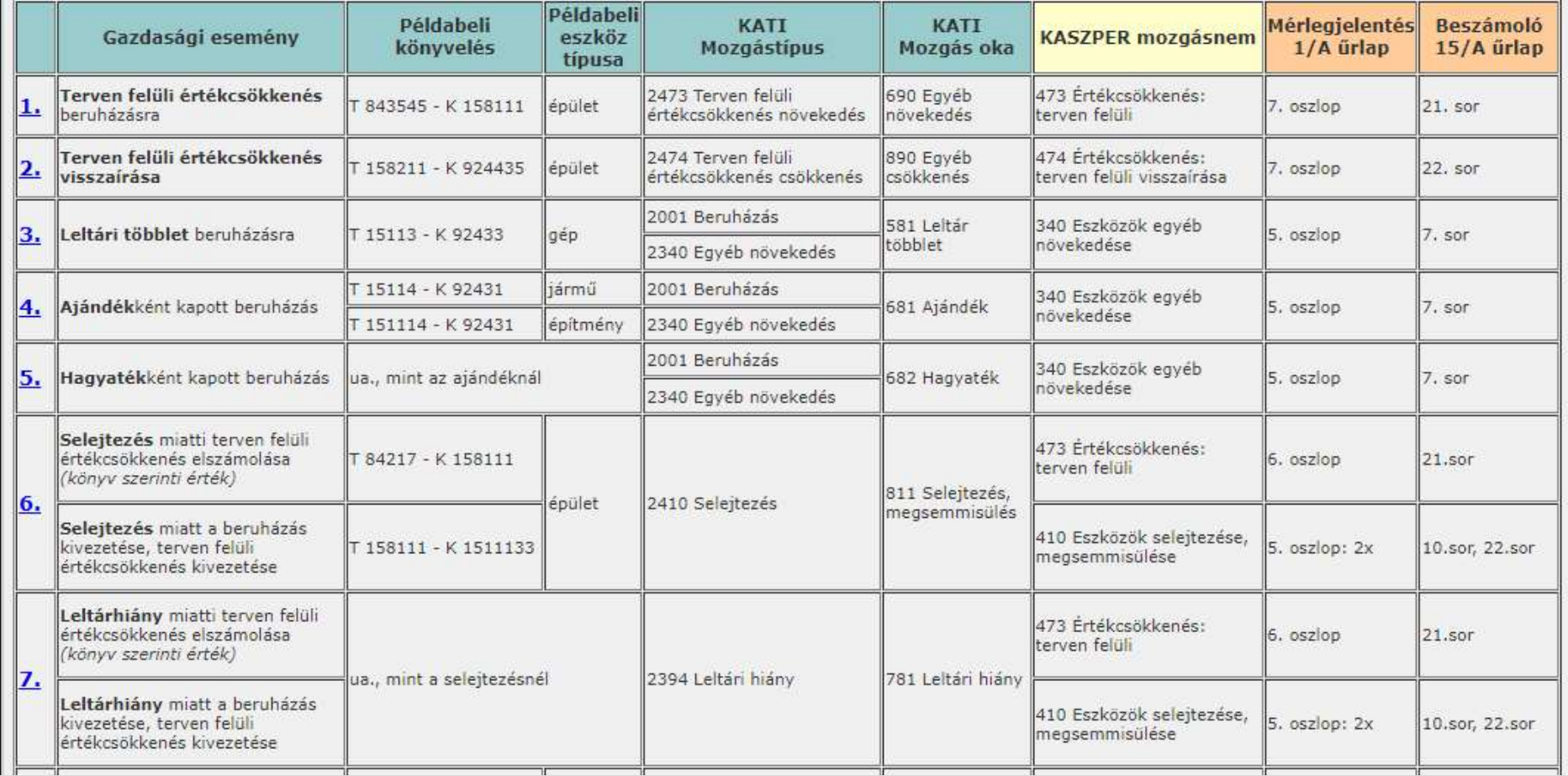

www.idomsoft.hu **lateral and start** 

### Köszönjük a figyelmet!

www.idomsoft.hu